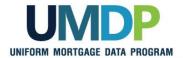

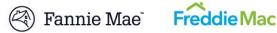

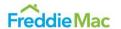

## Uniform Collateral Data Portal Reference Series for the Lender Admin: 2 - Managing Business Units

This reference is the second in a series of five references for the Lender Administrator, a Uniform Collateral Data Portal® (UCDP®) user who has authority to set up and manage the business structure within the portal, including the access privileges of other users. This user is known as the lender admin. The focus of this reference is on managing business units. Business units contain lender users, Fannie Mae and Freddie Mac Seller Numbers, lender agent relationships, subordinate business units, and aggregator setup. The other references in this series include:

- Series 1: Lender Admin Registration
- Series 3: Managing Users

- Series 4: Managing Lender Agents
- Series 5: Managing Aggregator Profile

The topics covered in this reference include:

- Managing Business Units Overview
- Assigning and Removing Seller Numbers
- Creating a Child Business Unit
- Renaming a Business Unit
- **Deleting a Business Unit**
- Finding Additional Assistance

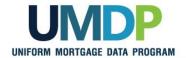

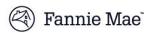

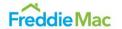

#### Managing Business Units Overview

Your organization is initially set up with one business unit in the UCDP based on the information provided during the registration process. This is the primary, or parent, business unit. A business unit contains lender users, Fannie Mae and Freddie Mac Seller Numbers, lender agent relationships, subordinate business units, and aggregator setup.

Once you have access to the portal, you must complete the initial setup of your business unit by assigning at least one Seller Number for each GSE, as applicable. You may not submit an appraisal data file to the portal until you assign at least one Seller Number to the parent business unit.

For most organizations, the primary business unit meets business needs. In the event your organization requires additional business units to meet your business process needs, the lender admin may add additional units, known as child business units. With child business units, you can further structure the amount of access other users have within the UCDP. For example, if your organizational structure has several branches or segments, you can optionally set up a similar structure in the UCDP and assign users to certain business units.

You can assign users to only one business unit at a time. Individual users can only see their assigned business unit and cannot see other business units in your organizational structure. A lender admin at the primary business unit level, however, has access to all business units. A lender admin in a child business unit has access to that business unit and all child business units.

The functionality associated with a business unit includes:

| Functionality                               | Description                                                                                            |
|---------------------------------------------|----------------------------------------------------------------------------------------------------|
| Assigning and<br>Removing Seller<br>Numbers | Enables you to assign or remove Seller Numbers to/from a business unit.                                |
| Creating a Child<br>Business Unit           | Enables you to add another business unit in the UCDP where you can assign Seller Numbers.              |
| Renaming a<br>Business Unit                 | Enables you to rename a business unit to make organizing business units easier and meet current needs. |
| Deleting a Business<br>Unit                 | Enables you to delete a business unit if it does not contain any submissions.                          |

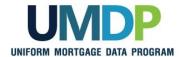

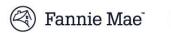

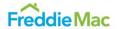

### Assigning and Removing Seller Numbers

Your organization's Seller Number(s) for each GSE is automatically entered into the UCDP as part of the initial setup process. For Fannie Mae, the Seller Number is your Seller/Servicer Number or Non-Seller/Servicer Number ID. For Freddie Mac, the Seller Number is your Seller/Servicer Number or Third Party Originator (TPO) Number. You must assign the Seller Number(s) to the parent and any child business unit(s). A Seller Number must accompany all appraisal data files submitted through a particular business unit for each GSE to whom the appraisal file is submitted.

Most organizations typically transact business under one Seller Number for each GSE. If your organization uses more than one Seller Number for a single GSE, you can assign (add) or remove Seller Numbers to/from a business unit. This section focuses on assigning and removing Seller Numbers(s) for a particular business unit.

To assign and remove Seller Numbers, follow these steps:

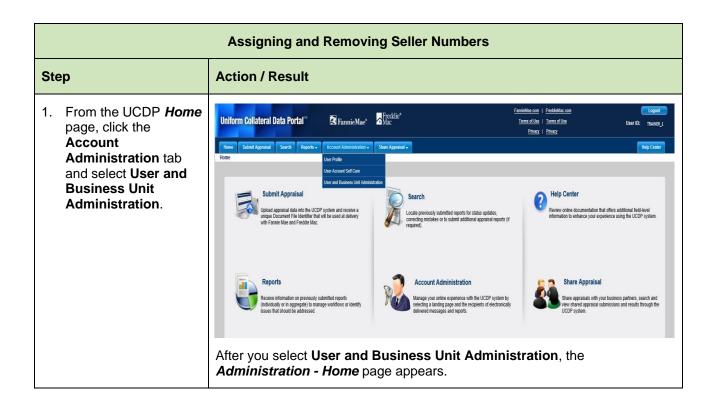

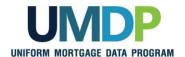

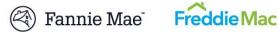

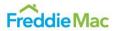

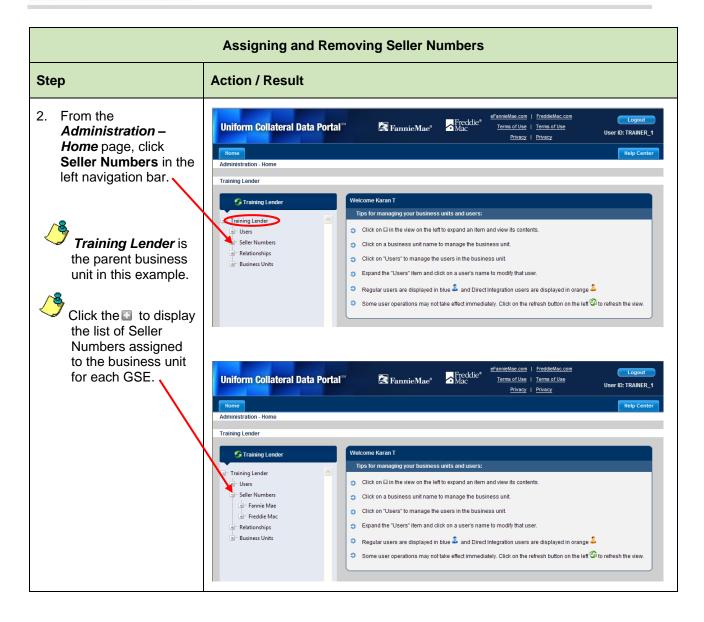

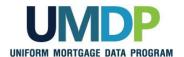

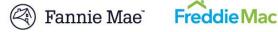

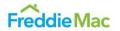

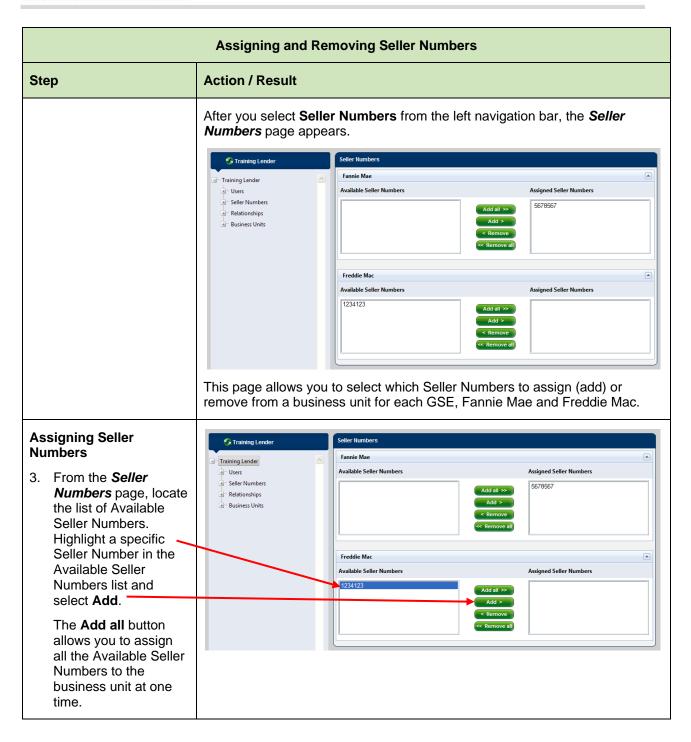

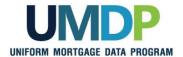

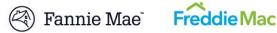

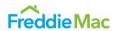

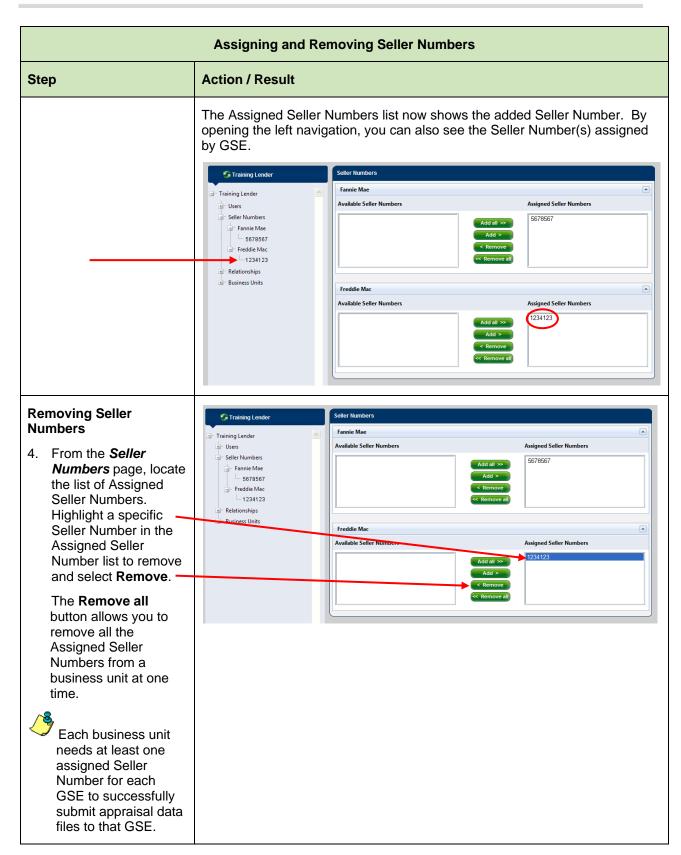

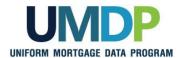

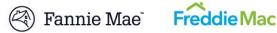

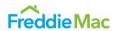

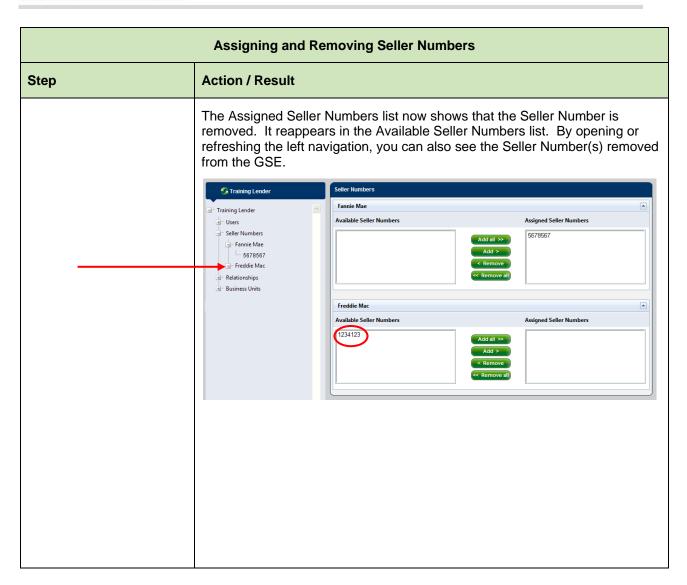

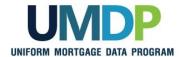

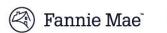

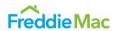

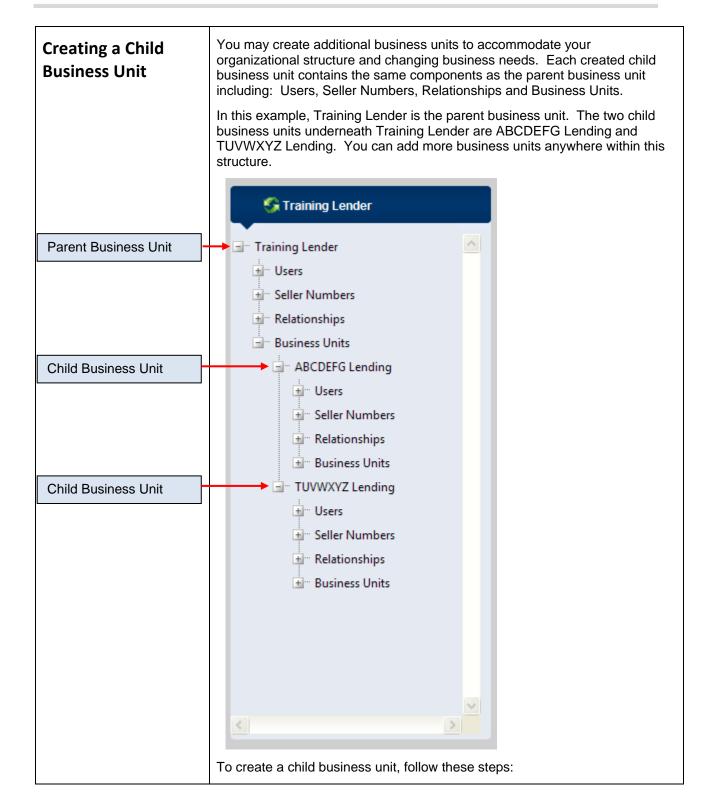

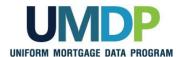

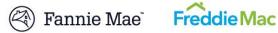

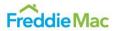

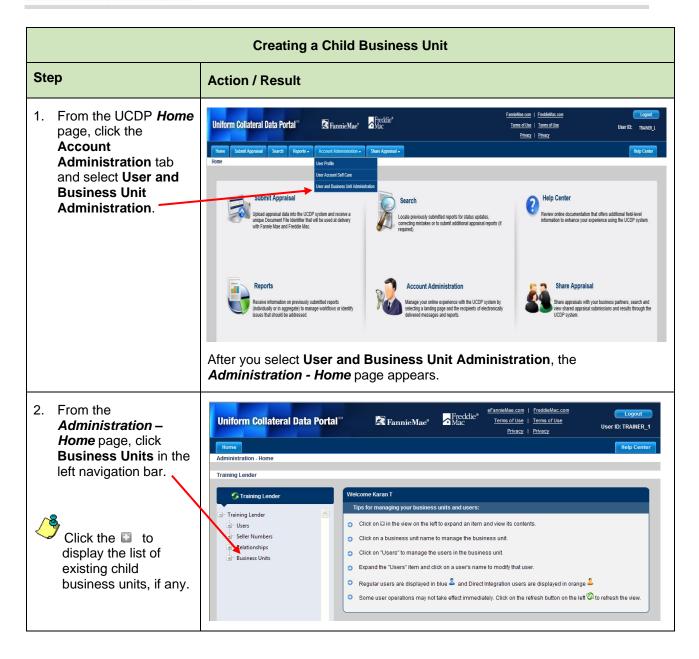

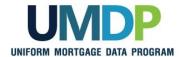

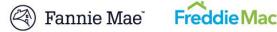

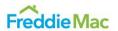

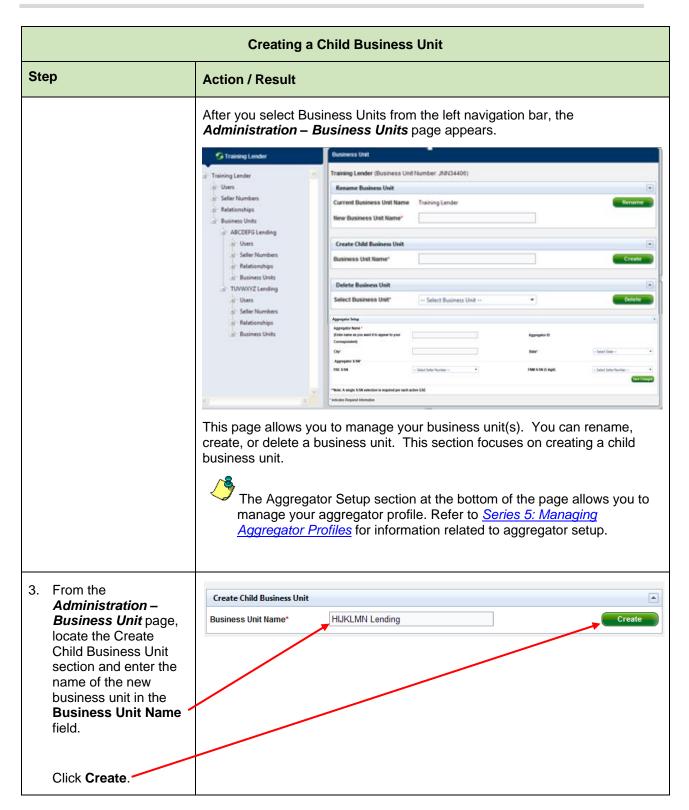

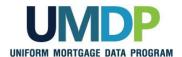

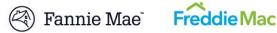

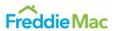

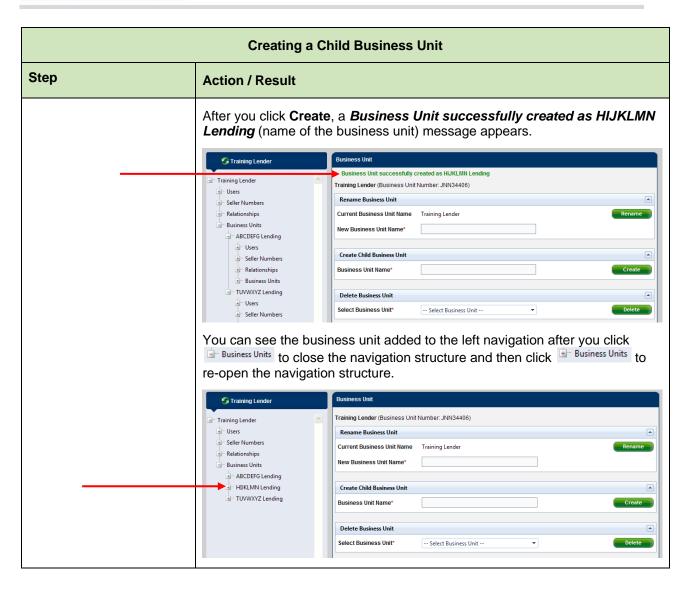

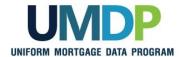

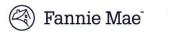

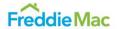

# Renaming a Business Unit

Renaming a business unit is a way to help organize your user setup in business terms and provides another way to help meet changing business needs. When your organization makes organizational changes, you can use this functionality to better align with those changes and update the business unit name to something more suitable.

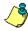

Although there are no impacts to a user's level of access under the business unit, be sure to communicate any business unit name changes to your users.

To rename a business unit, follow these steps:

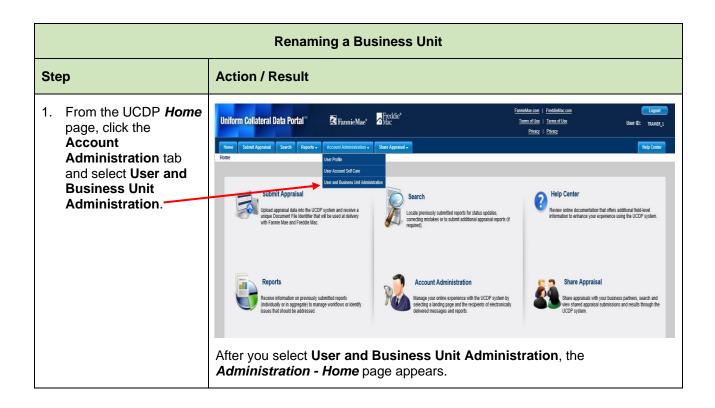

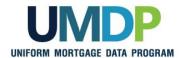

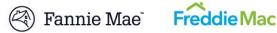

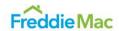

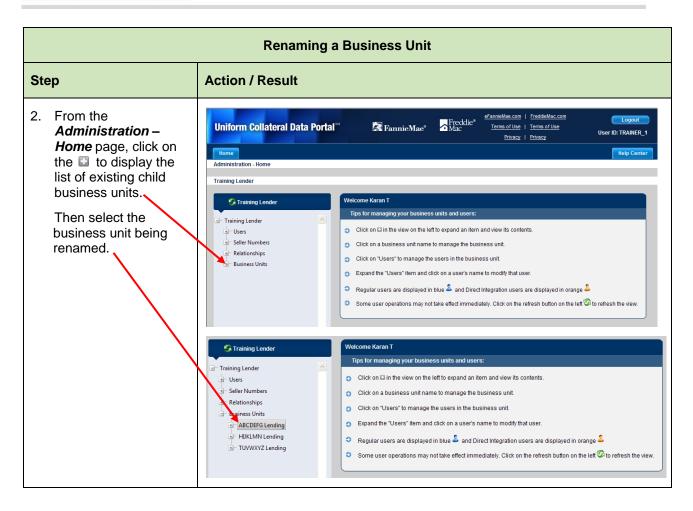

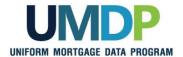

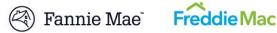

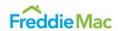

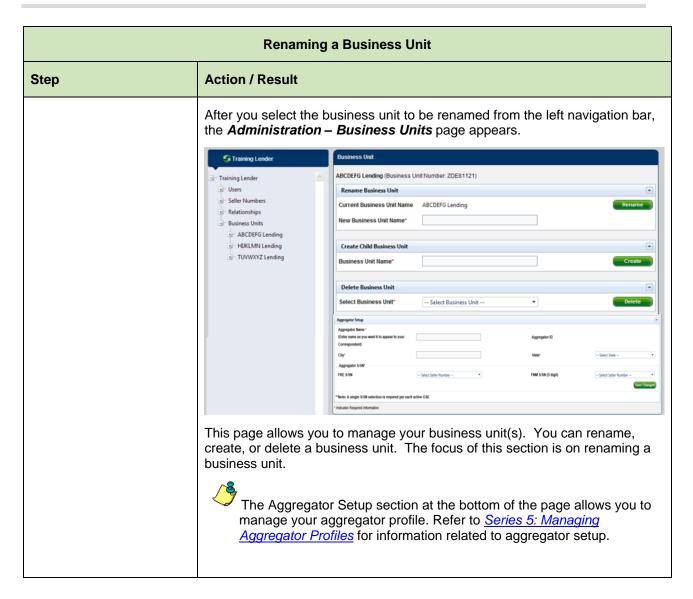

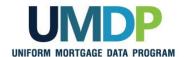

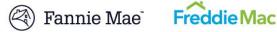

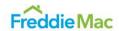

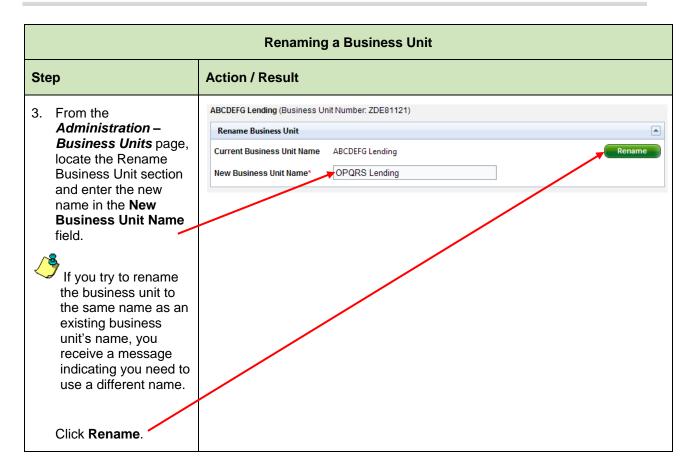

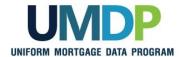

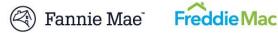

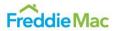

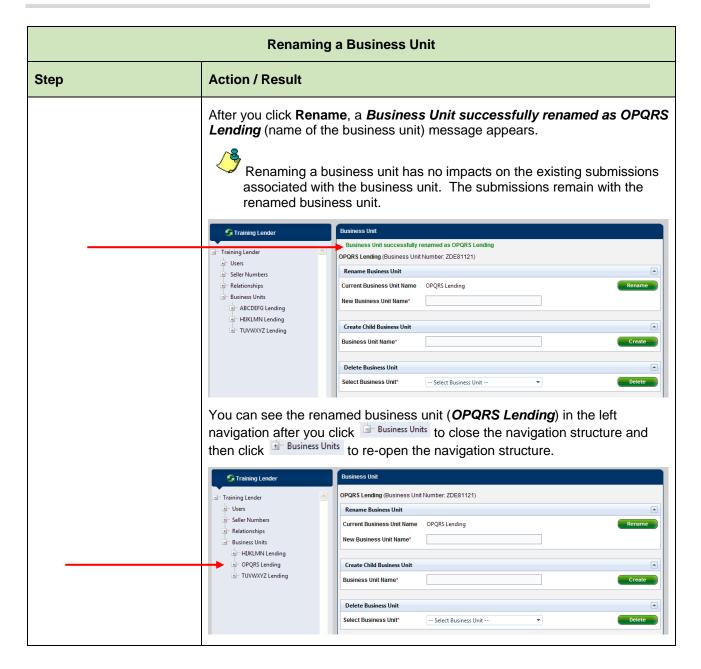

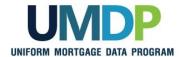

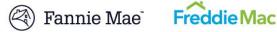

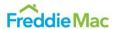

### **Deleting a Business** Unit

Deleting a business unit is another way to help manage your business units. Only business units that have never had submissions associated with them can be deleted. The existence of submissions in a business unit prevents the deletion of that business unit, and you cannot transfer appraisal submissions from one business unit to another. In addition, you cannot delete a business unit if an aggregator profile is already created under the business unit.

Prior to deleting a business unit, all seller numbers need to be unassigned, all users transferred or deleted, and all relationships cancelled. You cannot delete a parent business unit.

To delete a business unit, follow these steps:

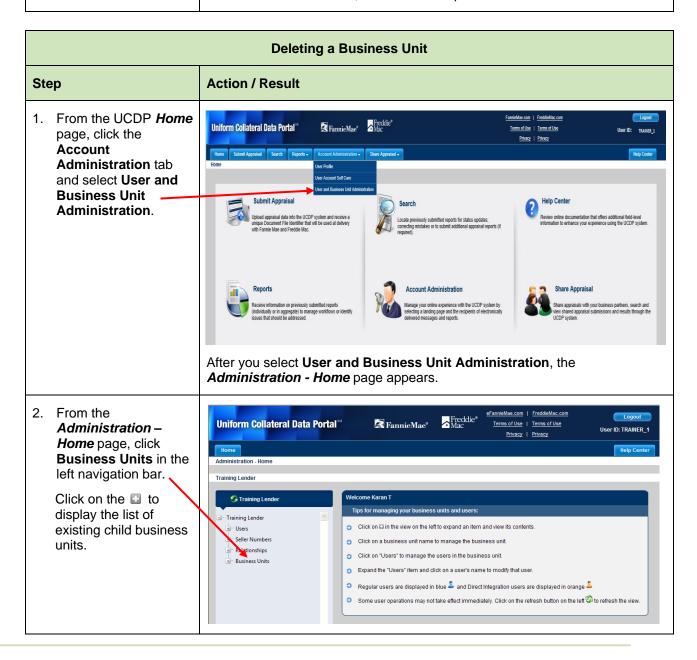

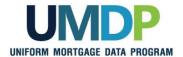

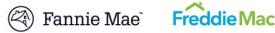

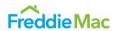

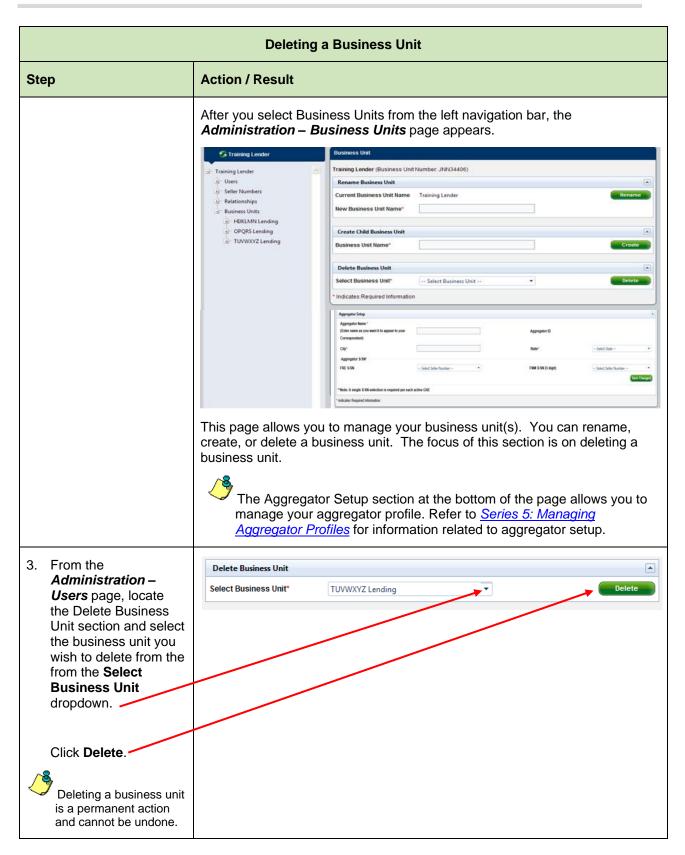

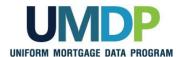

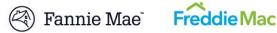

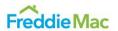

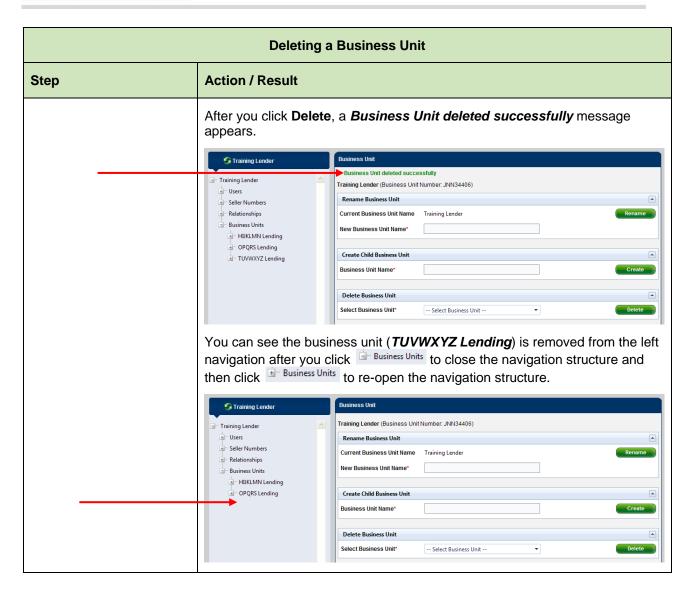

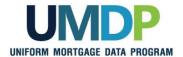

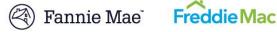

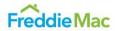

### **Finding Additional Assistance**

For additional assistance, refer to:

- Fannie Mae's UCDP web page (https://www.fanniemae.com/singlefamily/uniform-collateral-dataportal)
- Freddie Mac's UCDP web page (https://sf.freddiemac.com/tools-learning/uniform-mortgage-dataprogram/ucdp)
- The UCDP Support Center at 1-800-917-9291
- UCDP Help Center (accessible after you log in to the UCDP)

© 2016 Fannie Mae and Freddie Mac. Trademarks of respective owners.